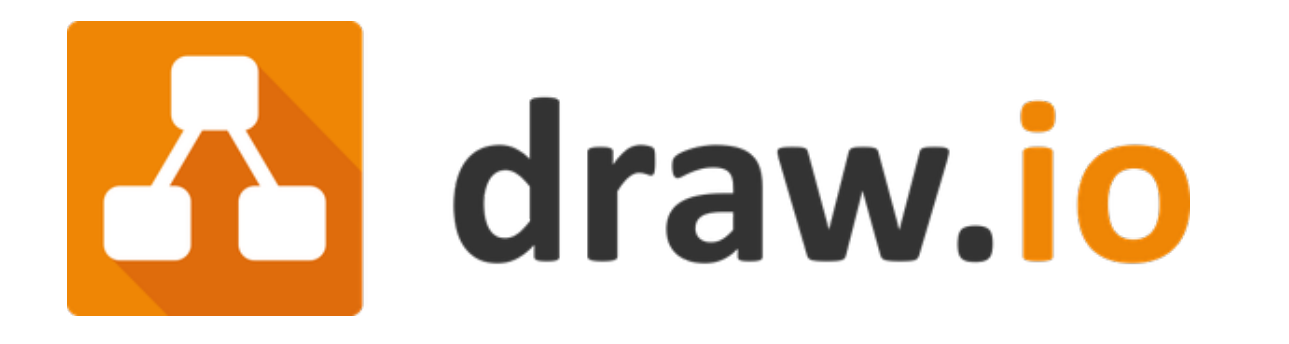

# การใช้งาน Draw.io เบื ้องต้น

#### เขียนแผนผังลำดับความคิด (Flowchart)

## 1.เปิดเว็บไซต์ https://app.diagrams.net/

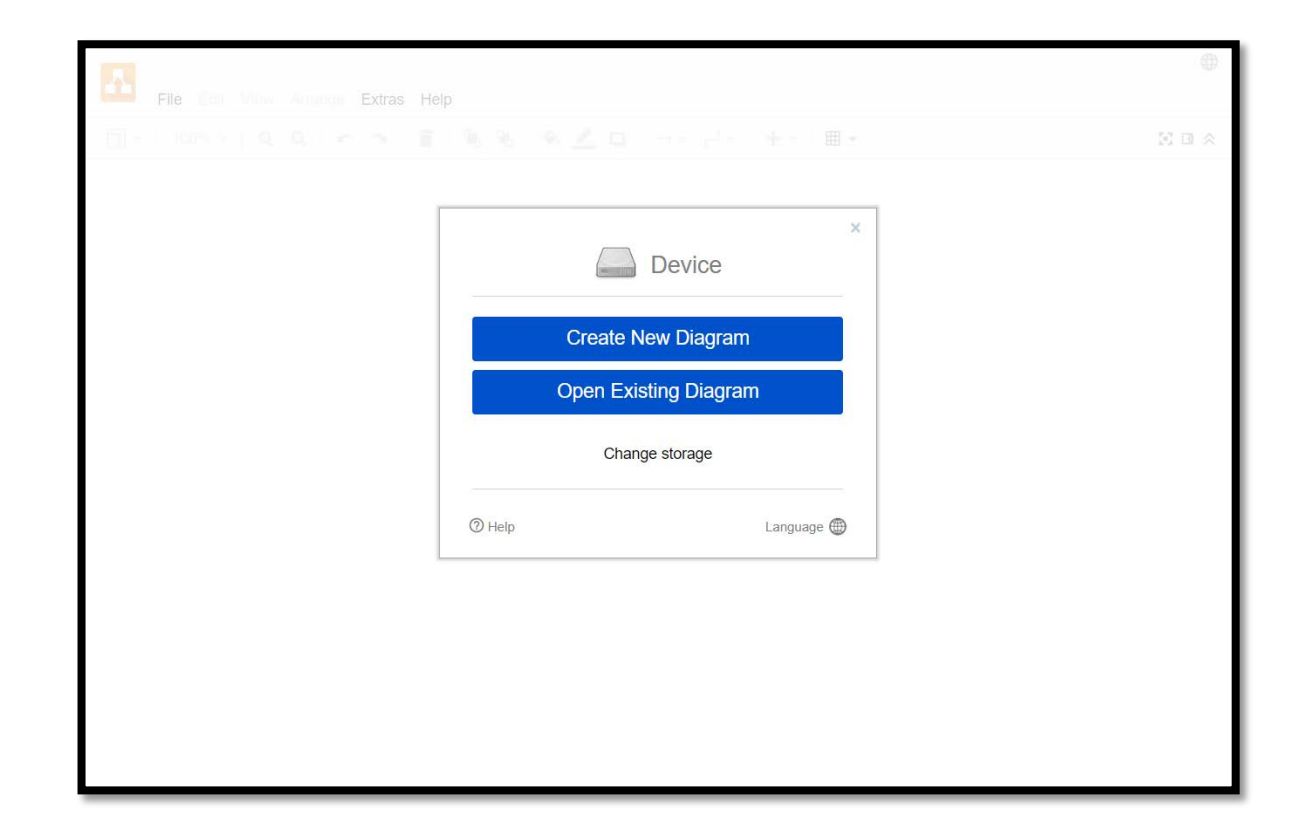

## 2.เลือกสถานที่เก็บไฟล์

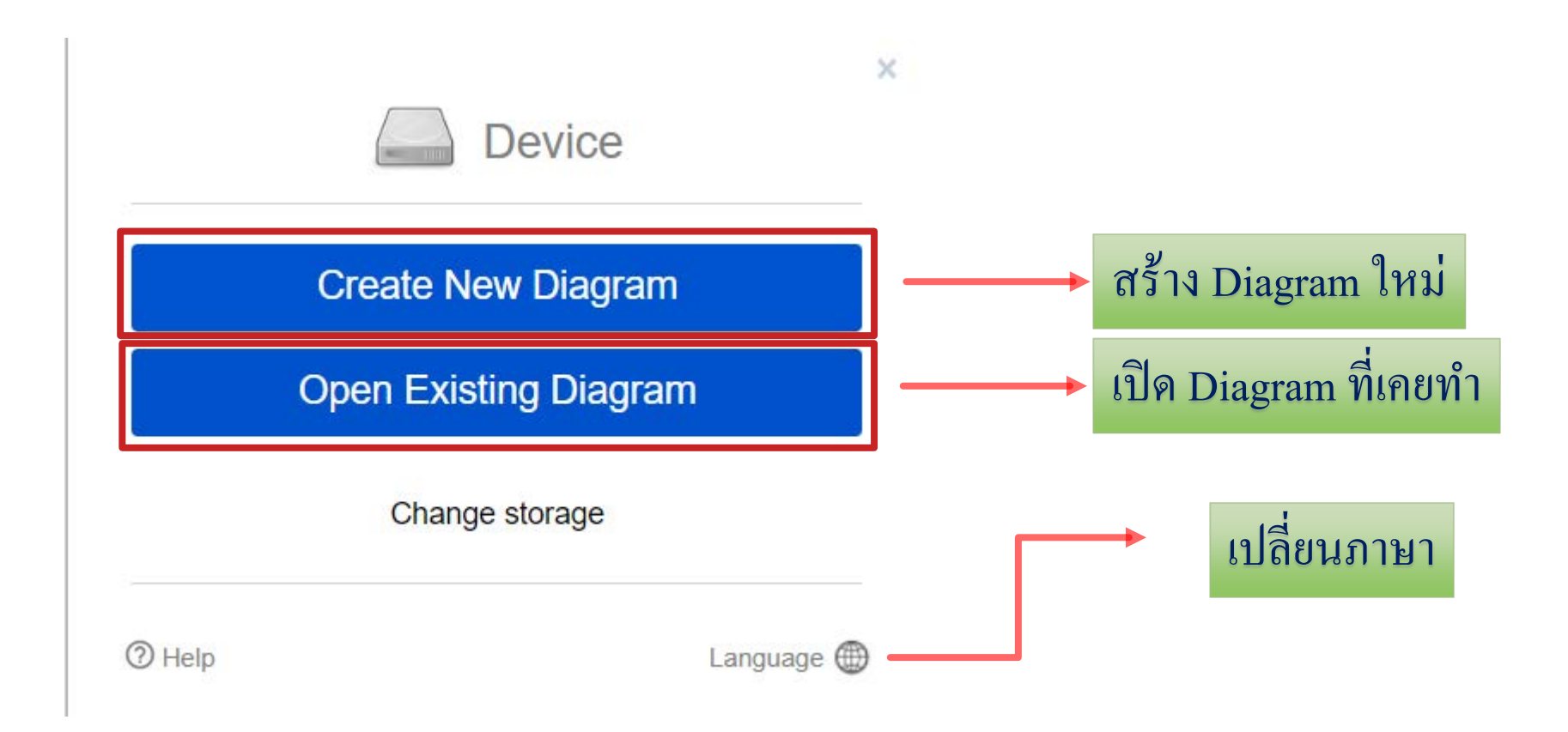

## 3 .สร้าง diagram ใหม่

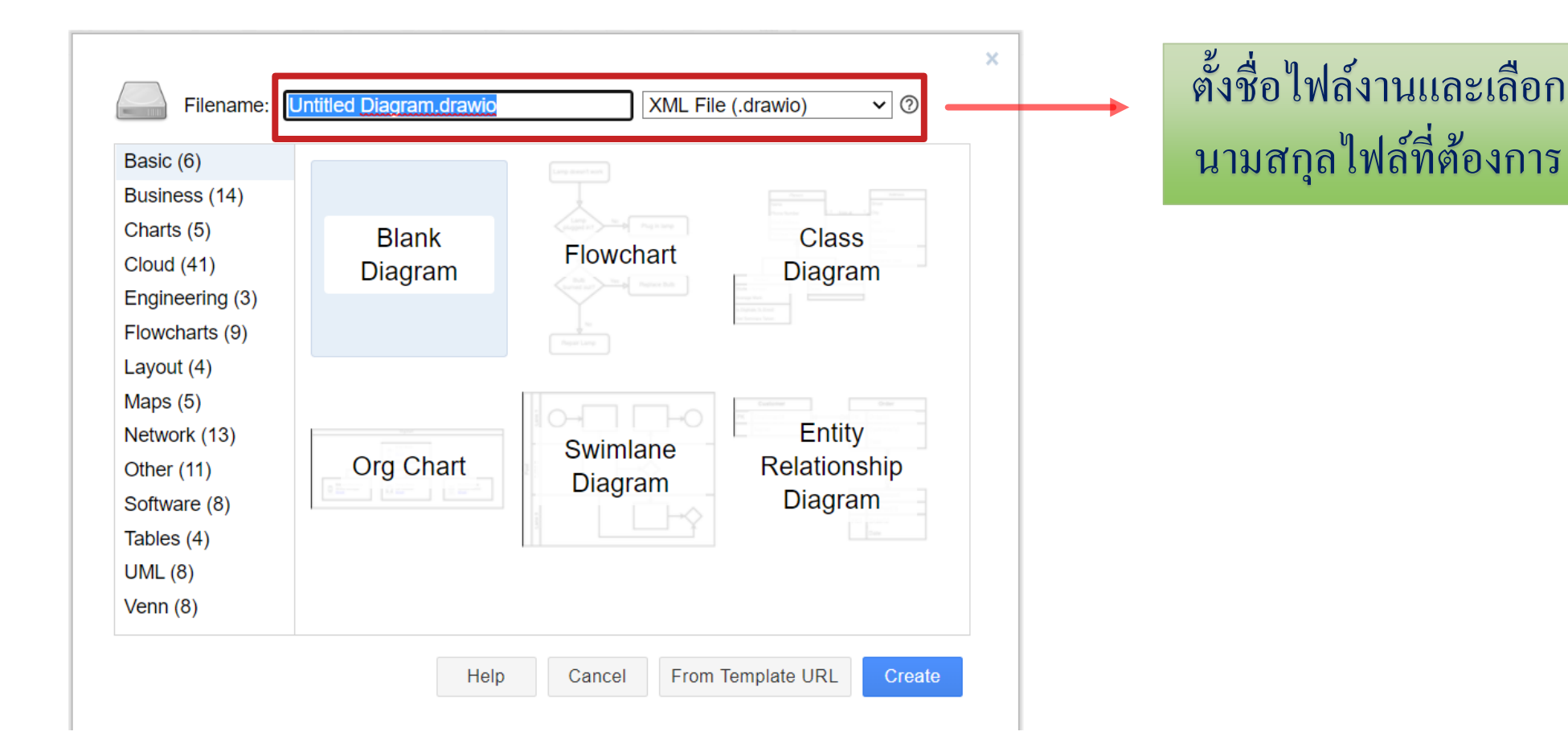

#### 4.รูปแบบ shape ให้เลือกใช้สร้าง diagram

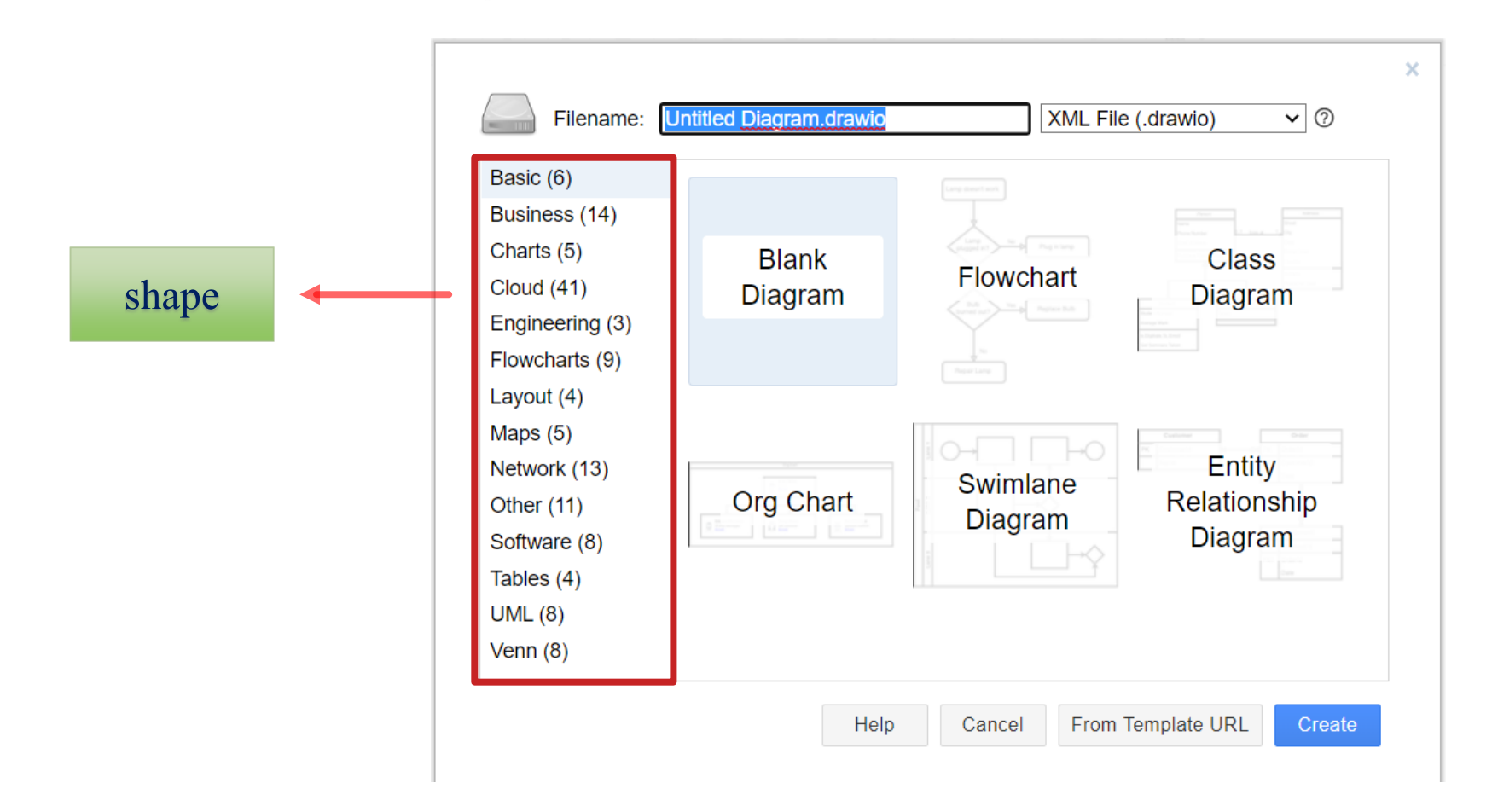

## 5.หน้าต่ างการเขียนแผนผังลําดับความคิด (Flowchart)

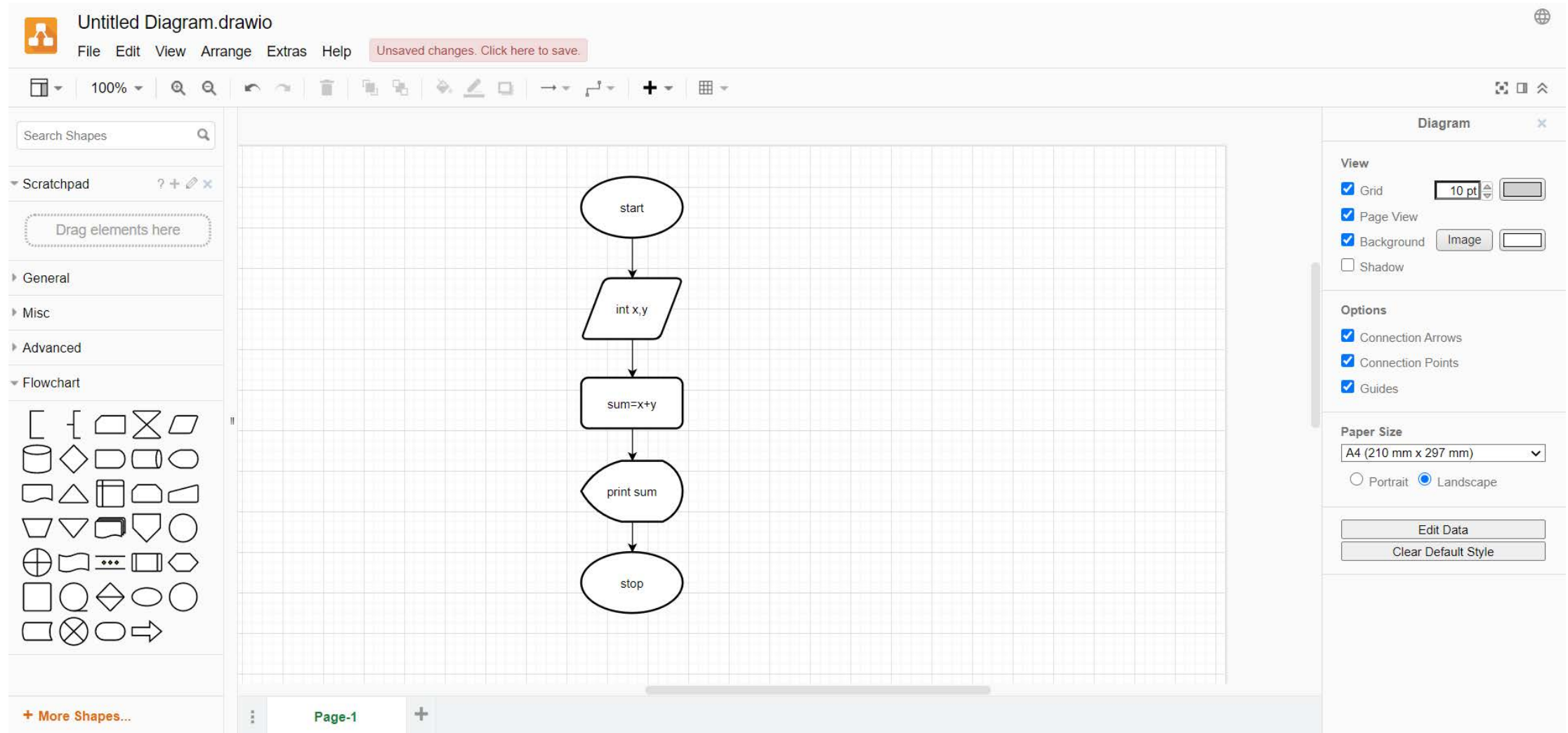

#### 6.ตัวอย่างแผนผังความคิด

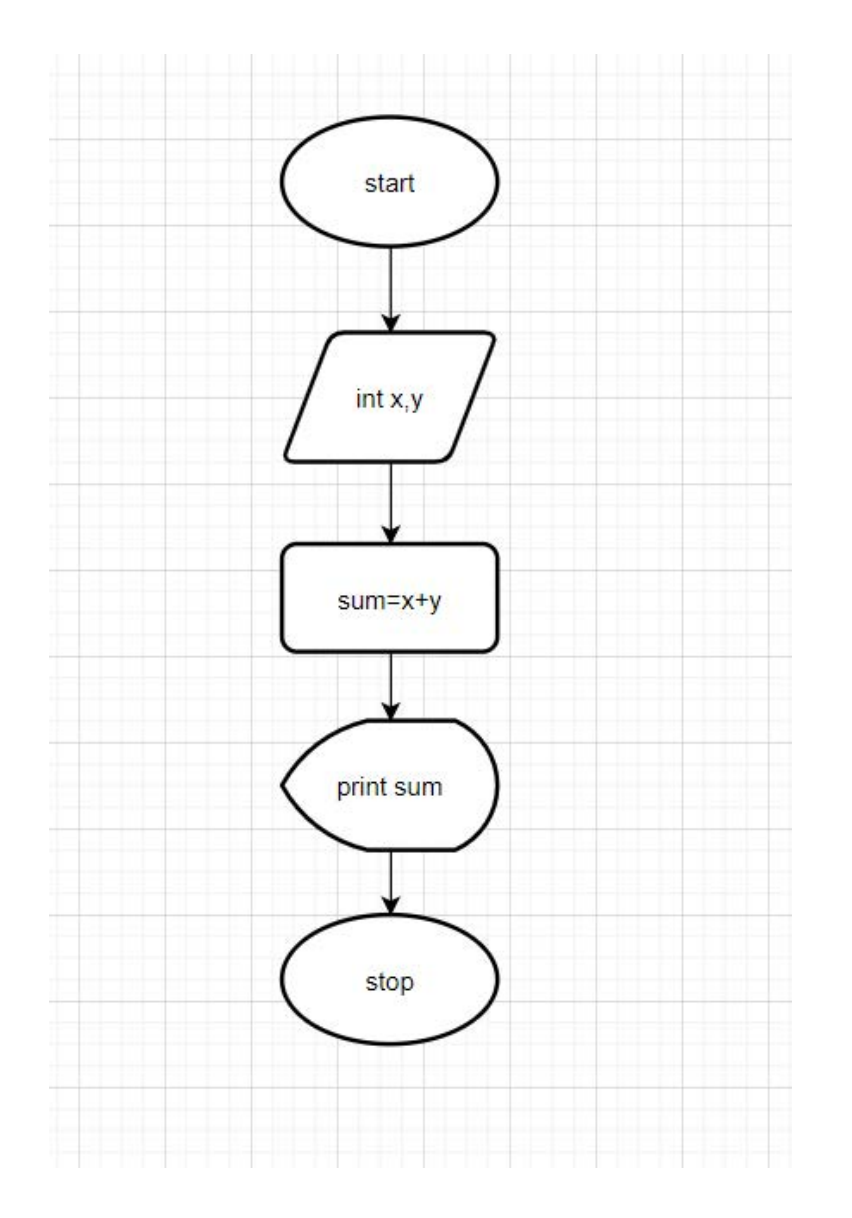